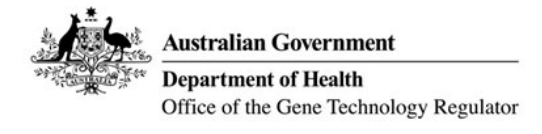

## **Online forms - NLRD Import Instructions**

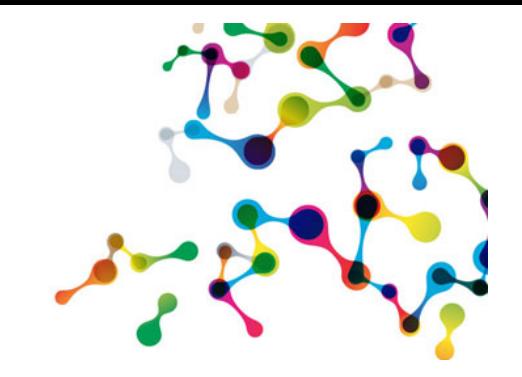

## **Where to find the NLRD Import Template**

The NLRD Import template can be found on the NLRD Documents and Forms Page on the OGTR website. The template contains a data entry sheet, as seen below, along with instructions on how to complete it. All NLRDs recorded in the template will be imported into the online form.

Please note: The previous 'Record of Proposed NLRDs' spreadsheet issued by the OGTR will not be compatible with the online forms and cannot be used for importation. Organisations that wish to use the import function can use the template provided by the OGTR.

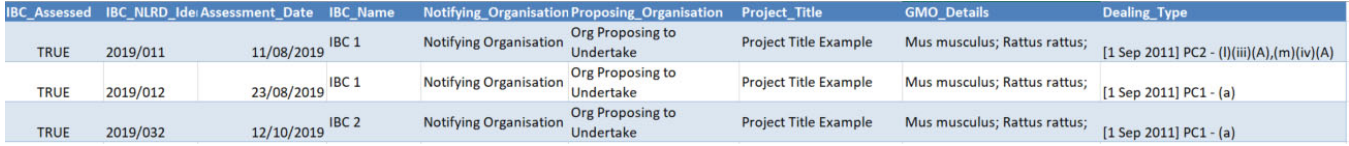

## **How to convert the spreadsheet to XML format**

The file will need to be in .XML format for it to be imported into the online NLRD reporting form. Once all the NLRD records have been entered into the spreadsheet, click on 'Save as' under the file tab, then select the 'XML Data (\*.xml)' format in the 'Save as type:' field as shown in the image below. This may need to be saved to a location that is easily accessible for upload to the online form.

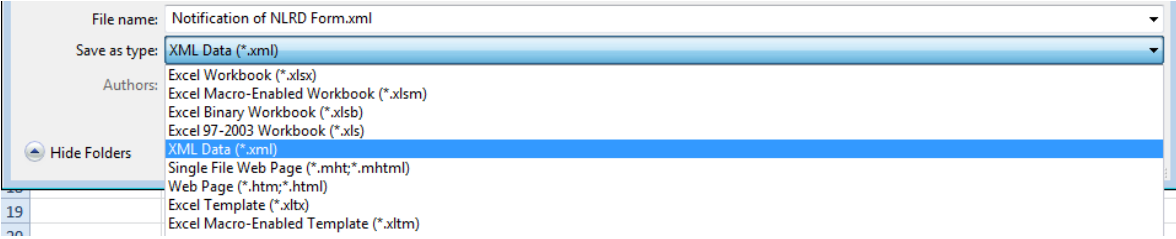

## **How to import your XML spreadsheet into the online form**

1. When you arrive at the 'Proposed NLRD' tab of the online NLRD reporting form, click on the 'Import NLRD Records' link (circled below).

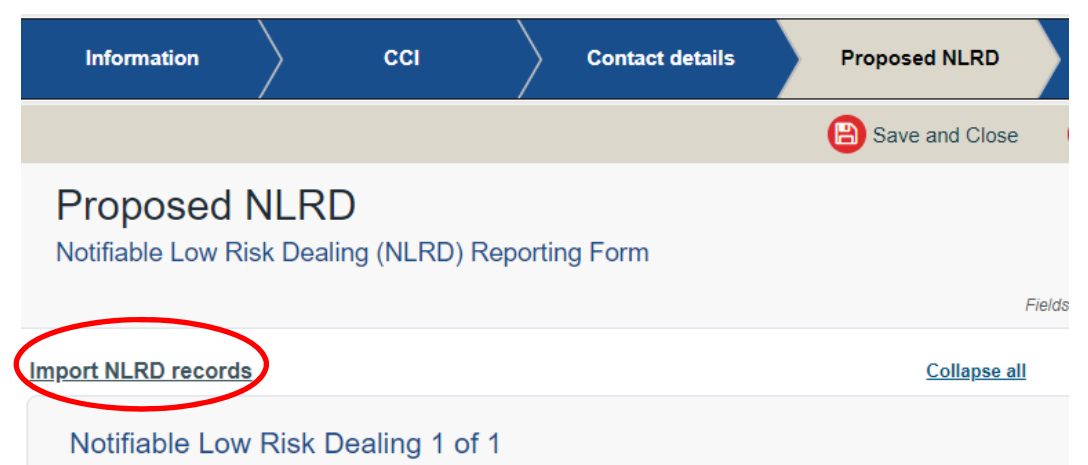

2. Locate and select your XML file. This will import all the entries that you recorded in the NLRD import template. Once the records have been imported, you should receive a pop-up box indicating the file import results, similar to the one shown below. Select 'Okay.'

*Note: Importing more than 10 NLRDs at once may significantly lower the upload speed.* 

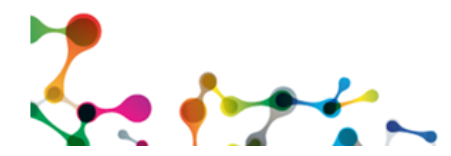

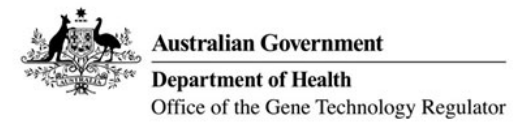

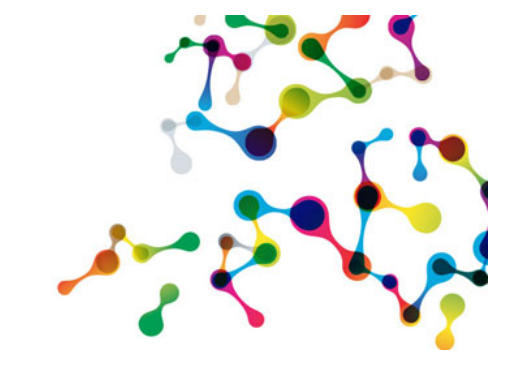

**Online forms - NLRD Import Instructions** 

3. If the NLRD import template has uploaded correctly, the following message will be displayed on the 'Proposed NLRD' tab. If any details have not been imported correctly, or are missing, the form will not let you continue past this page. An error message will be displayed showing you which fields require your attention; you will need to address missing information before the form can be submitted.

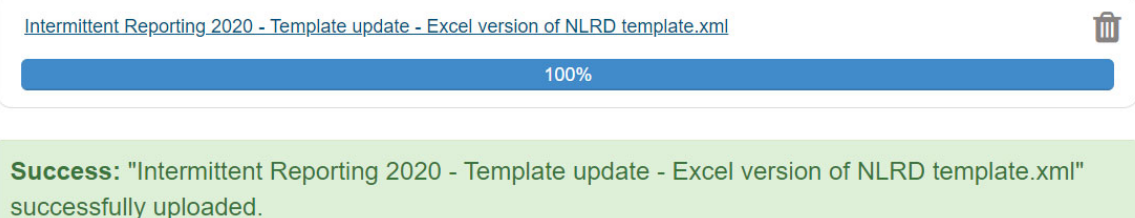

- 4. Please ensure that you have entered the details in the NLRD import template following the correct format as instructed in the form. In particular, please pay close attention to the NLRD dealing type and see 'Classification of NLRDs – reporting form requirements' under the heading 'Record of Assessment' section on the OGTR website.
- 5. If any mandatory information has not been entered into the spreadsheet, the importation may fail and you may receive an error message to indicate this. This will need rectifying in the spreadsheet prior to attempting the importation process again.

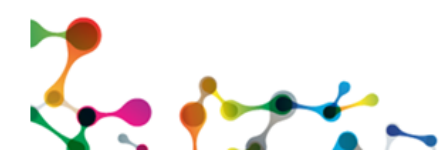